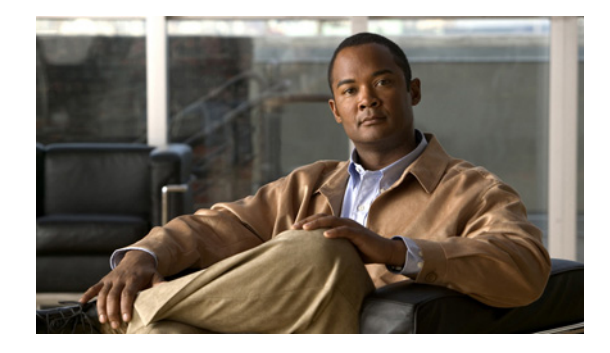

# **Providing Protocol Support for Broadband Access Aggregation of PPP over ATM Sessions**

**First Published: March 14, 2011 Last Updated: March 14, 2011**

PPP over ATM enables a high-capacity central site router with an ATM interface to terminate multiple remote PPP connections. PPP over ATM provides security validation per user, IP address pooling, and service selection capability.

## **Finding Feature Information**

Your software release may not support all the features documented in this module. For the latest feature information and caveats, see the release notes for your platform and software release. To find information about the features documented in this module, and to see a list of the releases in which each feature is supported, see the ["Feature Information for Providing Protocol Support for Broadband Access Aggregation](#page-16-0)  [of PPP over ATM Sessions" section on page 17.](#page-16-0)

Use Cisco Feature Navigator to find information about platform support and Cisco software image support. To access Cisco Feature Navigator, go to [http://www.cisco.com/go/cfn.](http://www.cisco.com/go/cfn) An account on Cisco.com is not required.

## **Contents**

- **•** [Prerequisites for Providing Protocol Support for Broadband Access Aggregation of PPP over ATM](#page-1-0)  [Sessions, page 2](#page-1-0)
- **•** [Restrictions for Providing Protocol Support for Broadband Access Aggregation of PPP over ATM](#page-1-1)  [Sessions, page 2](#page-1-1)
- **•** [Information About Providing Protocol Support for Broadband Access Aggregation of PPP over](#page-1-2)  [ATM Sessions, page 2](#page-1-2)
- How to Provide Protocol Support for Broadband Access Aggregation of PPP over ATM Sessions, [page 3](#page-2-0)
- **•** [Configuration Examples for PPP over ATM, page 11](#page-10-0)

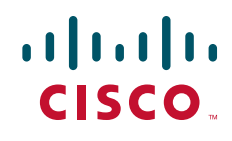

• [Additional References, page 15](#page-14-0)

 **Prerequisites for Providing Protocol Support for Broadband Access Aggregation of PPP over ATM Sessions**

• Feature Information for Providing Protocol Support for Broadband Access Aggregation of PPP over [ATM Sessions, page 17](#page-16-0)

## <span id="page-1-0"></span>**Prerequisites for Providing Protocol Support for Broadband Access Aggregation of PPP over ATM Sessions**

Perform the preparation tasks in the "[Preparing for Broadband Access Aggregation"](http://www.cisco.com/en/US/docs/ios/ios_xe/bbdsl/configuration/guide/bba_preparing_xe.html) module.

## <span id="page-1-1"></span>**Restrictions for Providing Protocol Support for Broadband Access Aggregation of PPP over ATM Sessions**

PPP over ATM cannot be configured on IETF-compliant Logical Link Control (LLC) encapsulated PPP over ATM.

## <span id="page-1-2"></span>**Information About Providing Protocol Support for Broadband Access Aggregation of PPP over ATM Sessions**

[Virtual Access Interface, page 2](#page-1-3)

### <span id="page-1-3"></span>**Virtual Access Interface**

When you configure PPP over ATM, a logical interface known as a *virtual access interface* associates each PPP connection with an ATM VC. You can create this logical interface by configuring an ATM permanent virtual circuit (PVC) or switched virtual circuit (SVC). This configuration encapsulates each PPP connection in a separate PVC or SVC, allowing each PPP connection to terminate at the router ATM interface as if received from a typical PPP serial interface.

The virtual access interface for each virtual circuit (VC) obtains its configuration from a virtual interface template (virtual template) when the VC is created. Before you create the ATM VC, we recommend that you create and configure a virtual template as described in the "Preparing for Broadband Access Aggregation" module.

After you have configured the router for PPP over ATM, the PPP subsystem starts and the router attempts to send a PPP configuration request to the remote peer. If the peer does not respond, the router periodically goes into a listen state and waits for a configuration request from the peer.

The virtual access interface is associated with the VC after the completion of the LCP negotiation. When the PPP session goes down, the virtual access interface is no longer associated with the VC and is returned to the pool of free virtual-access interfaces.

If you set a keepalive timer of the virtual template on the interface, the virtual access interface uses the PPP echo mechanism to verify the existence of the remote peer.

Ι

The following two types of PPP over ATM connections are supported:

- **•** IETF-compliant MUX encapsulated PPP over ATM
- **•** IETF-compliant LLC encapsulated PPP over ATM

## <span id="page-2-0"></span>**How to Provide Protocol Support for Broadband Access Aggregation of PPP over ATM Sessions**

- **•** [Configuring IETF-Compliant MUX Encapsulated PPP over ATM on Point-to-Point Subinterface,](#page-2-1)  [page 3](#page-2-1) (required)
- **•** [Configuring IETF-Compliant MUX Encapsulated PPP over ATM on a Multipoint Subinterface,](#page-4-0)  [page 5](#page-4-0) (required)
- **•** [Configuring IETF-Compliant LLC Encapsulated PPP over ATM on a Point-to-point Subinterface,](#page-5-0)  [page 6](#page-5-0) (required)
- **•** [Configuring IETF-Compliant LLC Encapsulated PPP over ATM on a Multipoint Subinterface,](#page-8-0)  [page 9\(](#page-8-0)required)

### <span id="page-2-1"></span>**Configuring IETF-Compliant MUX Encapsulated PPP over ATM on Point-to-Point Subinterface**

Internet Engineering Task Force (IETF)-compliant multiplexer (MUX) encapsulated PPP over ATM, also known as *null encapsulation*, allows you to configure PPP over ATM using a VC multiplexed encapsulation mode. This feature complies with IETF RFC 2364 entitled PPP over AAL5.

You can configure ATM PVCs for IETF-compliant MUX encapsulated PPP over ATM on either point-to-point or multipoint subinterfaces.

Perform this task to configure IETF-compliant MUX Encapsulated PPP over ATM point-to-point subinterface.

#### **SUMMARY STEPS**

 $\mathbf I$ 

- **1. enable**
- **2. configure terminal**
- **3. interface atm** *number.subinterface-number* **point-to-point**
- **4. pvc** [*name*] *vpi/vci*
	- or

**range** [*range-name*] **pvc** *start-vpi/start-vci end-vpi/end-vci*

- **5. encapsulation aal5mux ppp virtual-template** *number*
- **6. end**

### **DETAILED STEPS**

H

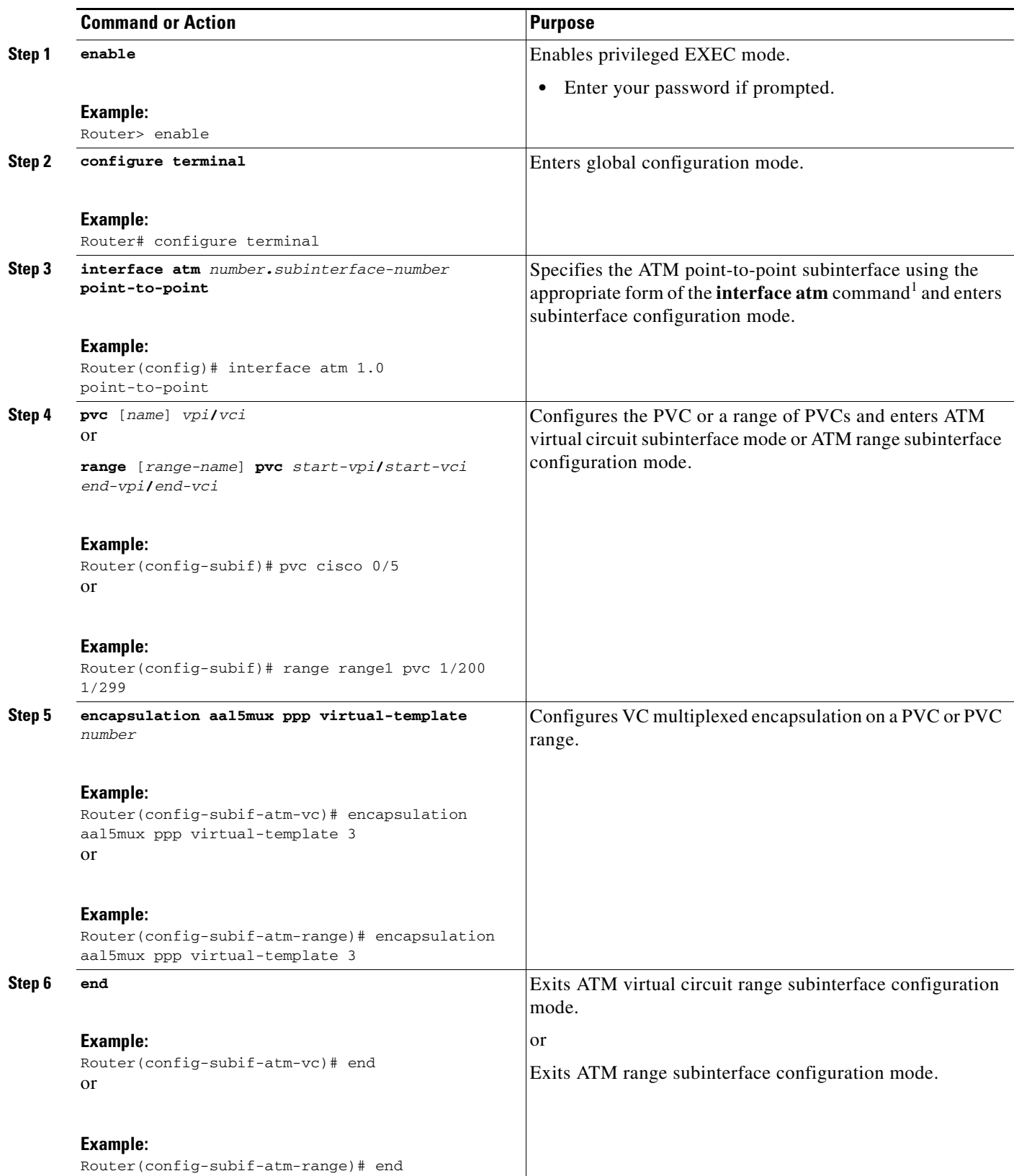

 $\mathsf I$ 

1. To determine the correct form of the **interface atm** command, consult your ATM shared port adapters documentation.

### <span id="page-4-0"></span>**Configuring IETF-Compliant MUX Encapsulated PPP over ATM on a Multipoint Subinterface**

Multiple PVCs on multipoint subinterfaces significantly increase the maximum number of PPP-over-ATM sessions running on a router. You can configure IETF-compliant MUX encapsulated PPP over ATM on a single ATM PVC or an ATM PVC range.

Perform this task to configure IETF-compliant MUX Encapsulated PPP over ATM on a multipoint subinterface.

#### **SUMMARY STEPS**

- **1. enable**
- **2. configure terminal**
- **3. interface atm** *number.subinterface-number* **multipoint**
- **4. pvc** [*name*] *vpi/vci*
	- or

**range** [*range-name*] **pvc** *start-vpi/start-vci end-vpi/end-vci*

- **5. encapsulation aal5mux ppp virtual-template** *number*
- **6. end**

#### **DETAILED STEPS**

 $\Gamma$ 

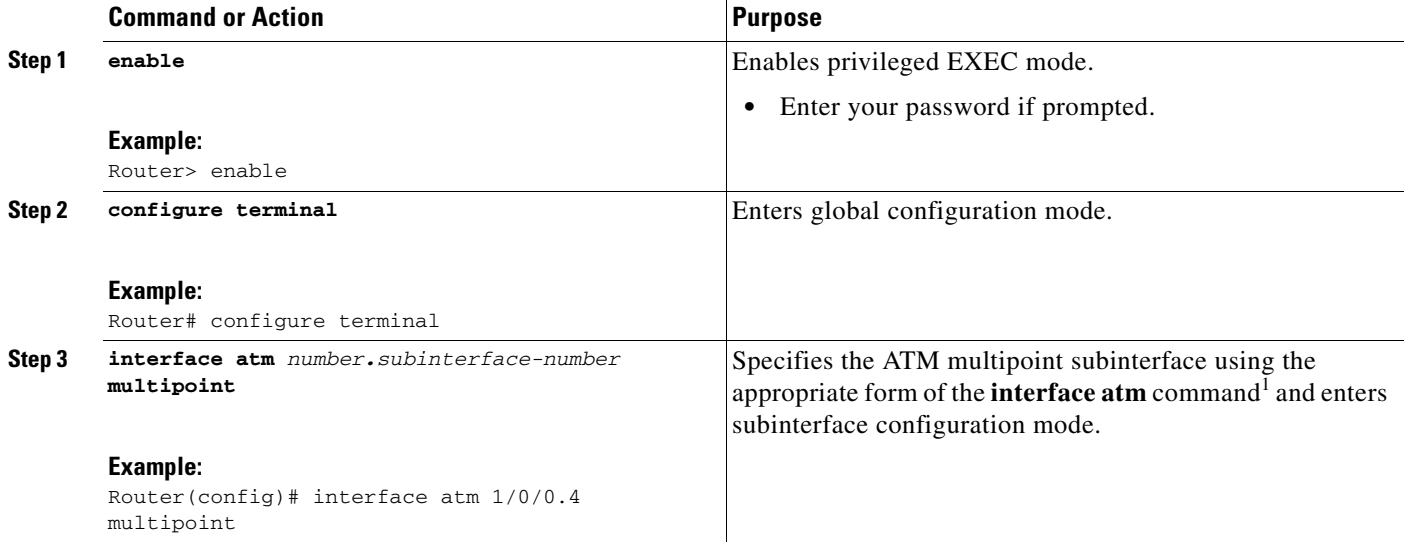

#### **Providing Protocol Support for Broadband Access Aggregation of PPP over ATM Sessions**

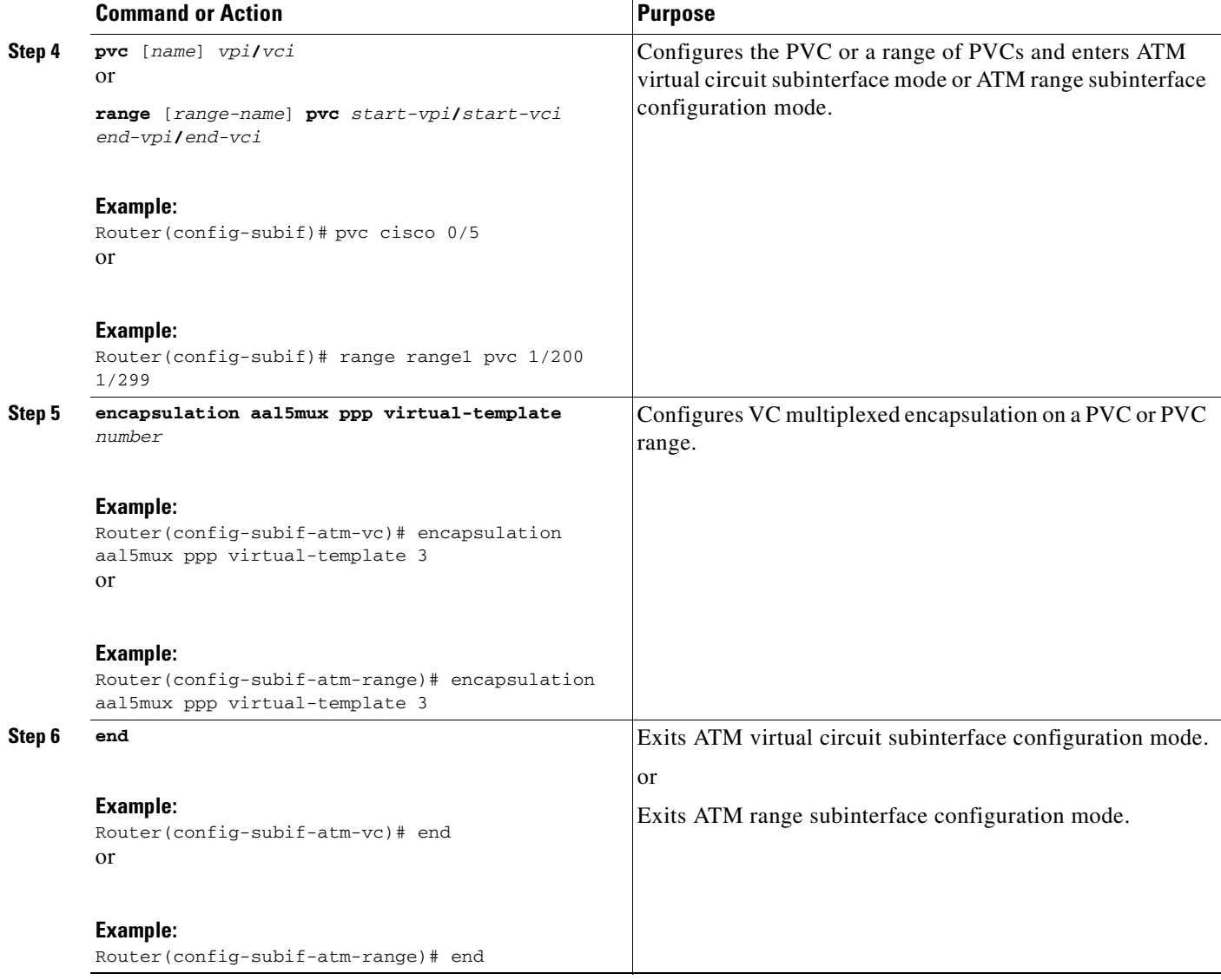

1. To determine the correct form of the **interface atm** command, consult your ATM shared port adapters documentation.

### <span id="page-5-0"></span>**Configuring IETF-Compliant LLC Encapsulated PPP over ATM on a Point-to-point Subinterface**

IETF-compliant LLC encapsulated PPP over ATM allows you to configure PPP over ATM with LLC encapsulation. It accommodates Frame Relay-to-ATM service interworking (Frame Relay Forum standard FRF.8). There is no equivalent VC multiplexed encapsulation mode for Frame Relay; therefore, LLC encapsulation is required for Frame Relay-to-ATM networking. This version of PPP over ATM also enables you to carry multiprotocol traffic. For example, a VC will carry both PPP and IPX traffic.

ן

[Figure 2](#page-6-0) shows Frame Relay-to-ATM interworking.

<span id="page-6-0"></span>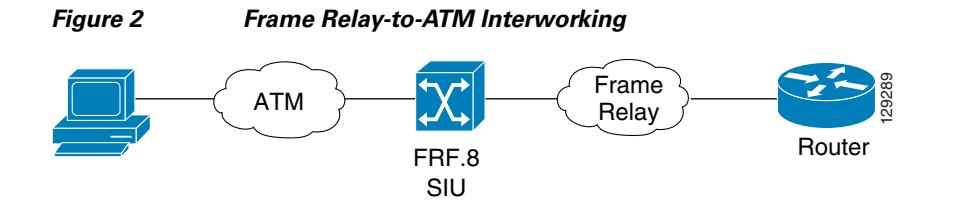

You can configure ATM PVCs for IETF-compliant LLC encapsulated PPP over ATM on either point-to-point or multipoint subinterfaces. Multiple PVCs on multipoint subinterfaces significantly increase the maximum number of PPP-over-ATM sessions running on a router.

Perform this task to configure IETF-compliant LLC encapsulated PPP over ATM PVC or range of PVCs on a point-to-point interface.

#### **SUMMARY STEPS**

 $\Gamma$ 

- **1. enable**
- **2. configure terminal**
- **3. interface atm** *number.subinterface-number* **point-to-point**
- **4. pvc** [*name*] *vpi/vci*
	- or

**range** [*range-name*] *pvc start-vpi/end-vpi start-vci/end-vci*

- **5. encapsulation aal15snap**
- **6. protocol ppp virtual-template** *number*
- **7. end**

### **DETAILED STEPS**

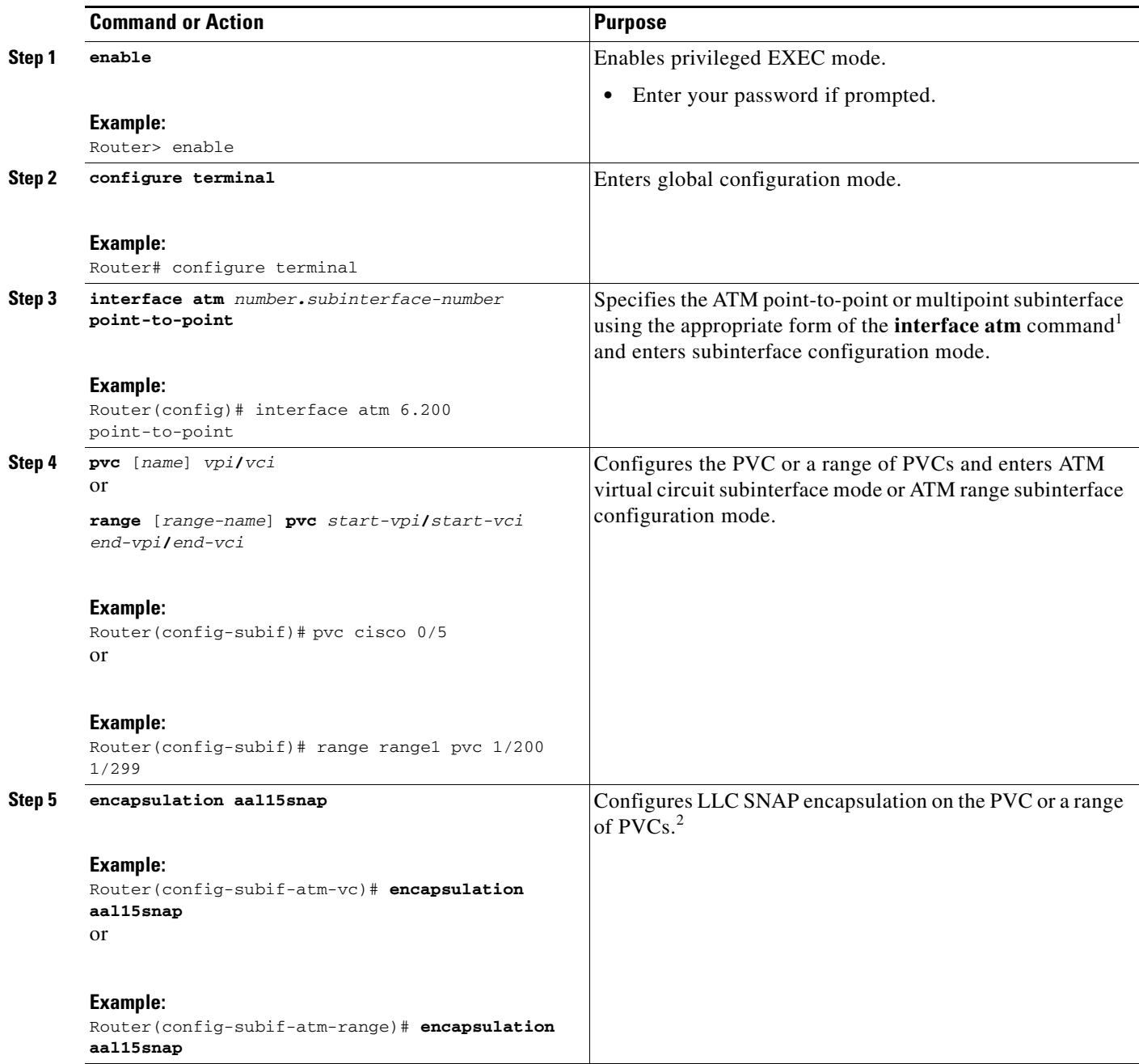

 $\mathsf I$ 

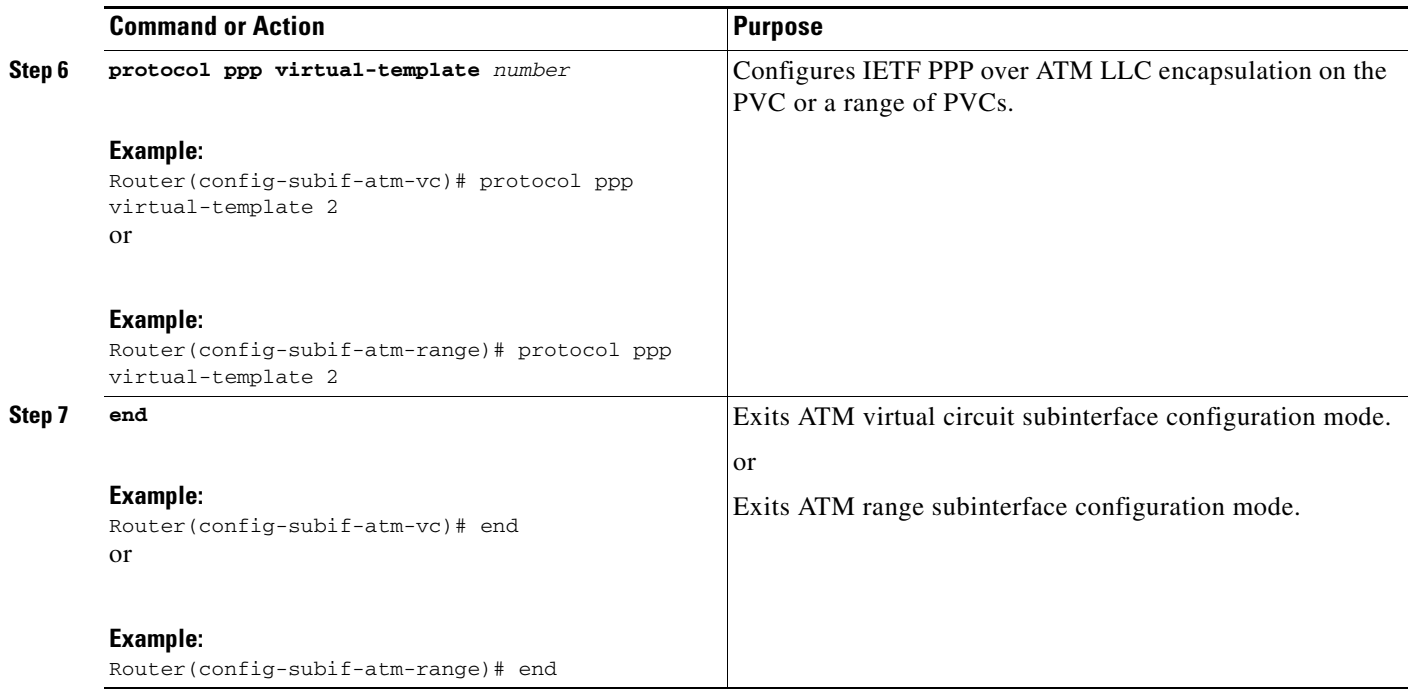

1. To determine the correct form of the **interface atm** command, consult your ATM shared port adapters documentation.

2. "SNAP encapsulation" is a misnomer here, since this encapsulation configures both LLC and SNAP encapsulation on the VC. If SNAP encapsulation is not configured at a lower inheritance level, or another type of encapsulation is configured at a lower inheritance level, you will have to configure both SNAP and the **protocol ppp** command to ensure that PPP over ATM with LLC encapsulation is configured on your VC.

### <span id="page-8-0"></span>**Configuring IETF-Compliant LLC Encapsulated PPP over ATM on a Multipoint Subinterface**

Multiple PVCs on multipoint subinterfaces significantly increase the maximum number of PPP-over-ATM sessions running on a router.

Perform this task to configure IETF-compliant LLC encapsulated PPP over ATM PVC or a range of PVCs on a multipoint subinterface.

#### **SUMMARY STEPS**

 $\mathbf I$ 

- **1. enable**
- **2. configure terminal**
- **3. interface atm** *number.subinterface-number* **multipoint**
- **4. pvc** [*name*] *vpi/vci*

or

**range** [*range-name*] *pvc start-vpi/end-vpi start-vci/end-vci*

- **5. encapsulation aal15snap**
- **6. protocol ppp virtual-template** *number*
- **7. end**

### **DETAILED STEPS**

H

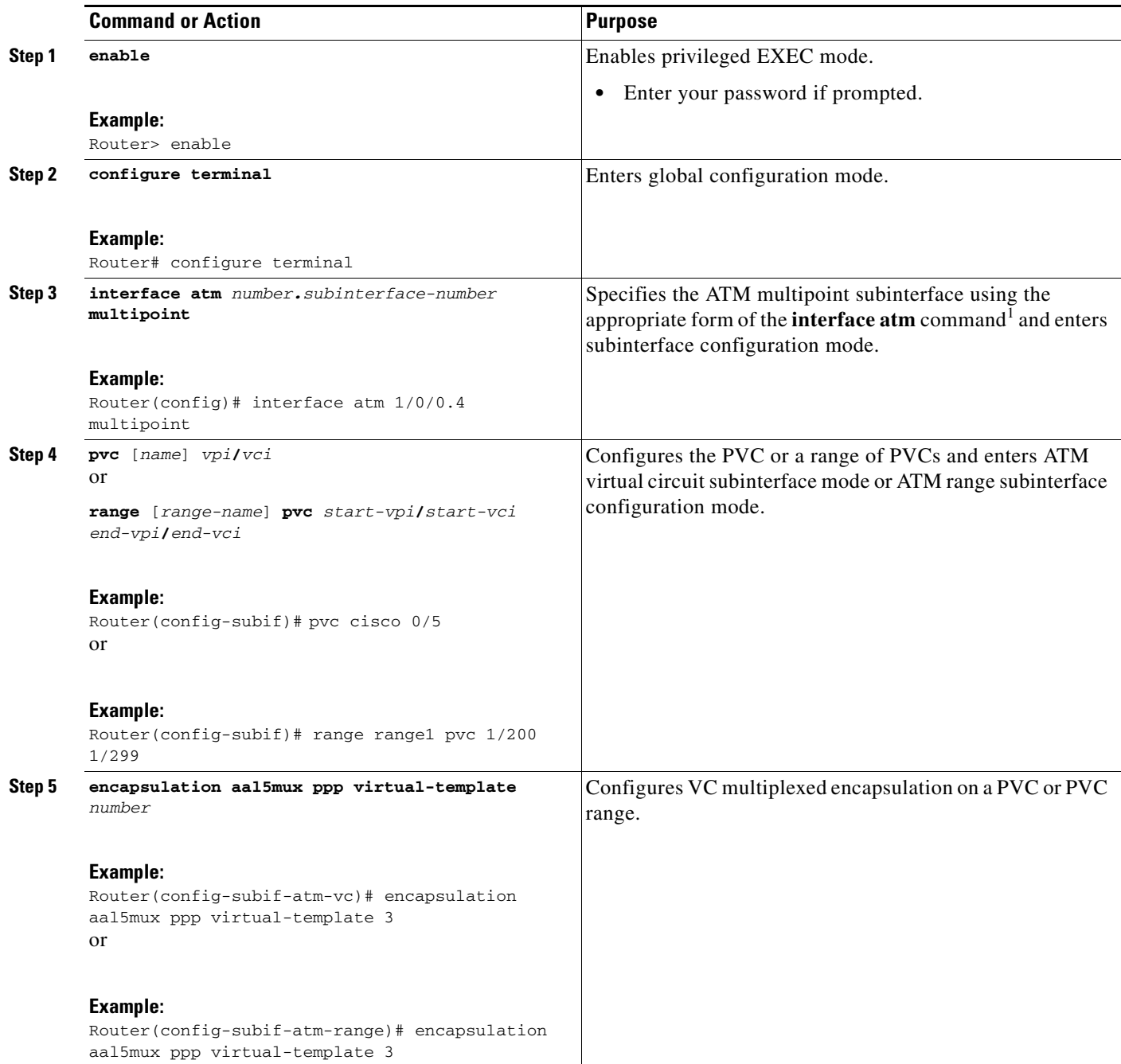

 $\mathsf I$ 

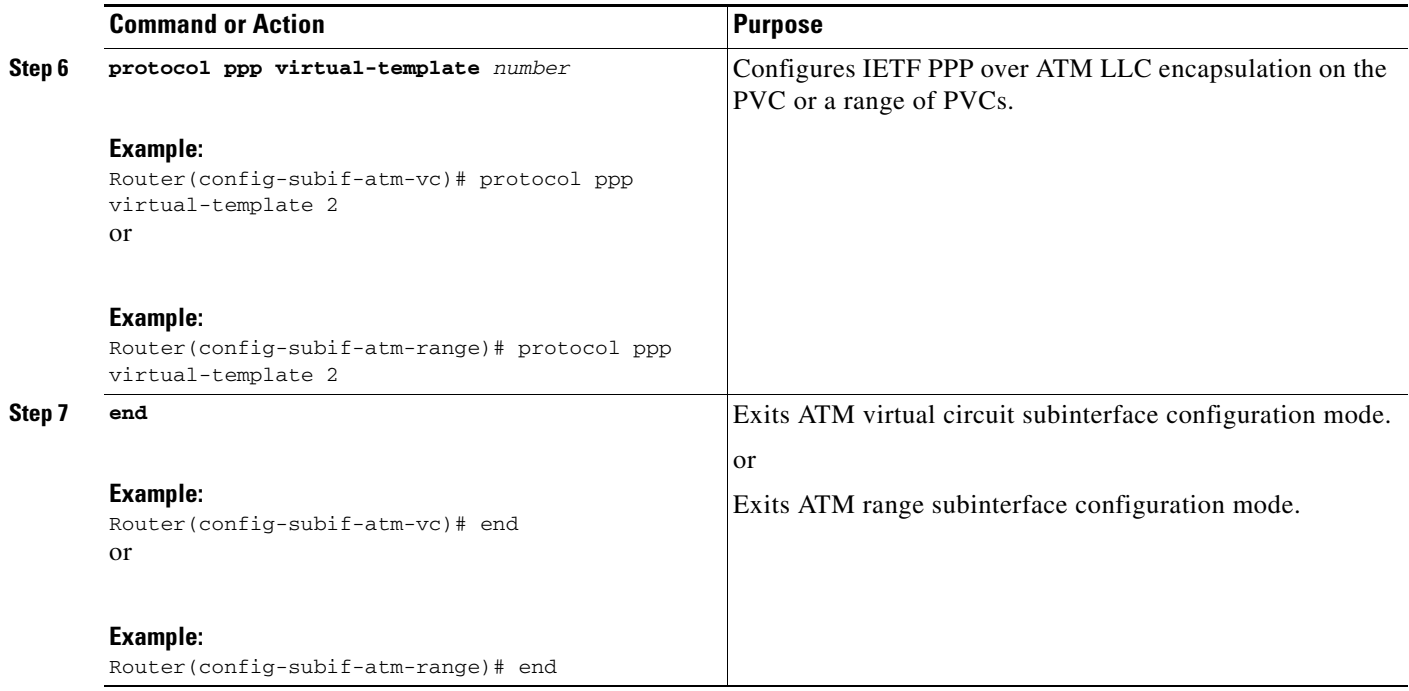

1. To determine the correct form of the **interface atm** command, consult your ATM shared port adapters documentation.

[You can also configure IETF-compliant LLC encapsulated PPP over ATM in a VC class and apply this](http://www.cisco.com/en/US/docs/ios/ios_xe/atm/configuration/guide/atm_cfg_atm_xe.html)  VC class to an ATM VC, subinterface, or interface. For information about configuring a VC class, see [the "Configuring VC Classes" section in the](http://www.cisco.com/en/US/docs/ios/ios_xe/atm/configuration/guide/atm_cfg_atm_xe.html) Configuring ATM module.

## <span id="page-10-0"></span>**Configuration Examples for PPP over ATM**

This section provides the following configuration examples:

- **•** [IETF-Compliant MUX Encapsulated PPP over ATM Configuration, page 11](#page-10-1)
- **•** [IETF-Compliant LLC Encapsulated PPP over ATM Configuration, page 13](#page-12-0)

### <span id="page-10-1"></span>**IETF-Compliant MUX Encapsulated PPP over ATM Configuration**

This section provides the following examples for configuring IETF-compliant PPP over ATM:

- **•** [Example: ETF-Compliant PPP over ATM with Different Traffic-Shaping Parameters, page 11](#page-10-2)
- **•** [Example: Two Routers with Back-to-Back PVCs, page 12](#page-11-0)
- **•** [Example: Two Routers with Back-to-Back PVCs, page 12](#page-11-0)
- **•** [Example: Multiplexed Encapsulation Using VC Class, page 13](#page-12-1)

### <span id="page-10-2"></span>**Example: ETF-Compliant PPP over ATM with Different Traffic-Shaping Parameters**

 $\mathbf I$ 

PVCs with different PPP-over-ATM traffic-shaping parameters can be configured on the same subinterface. In the following example, three PVCs are configured for PPP over ATM on subinterface ATM 2/0.1. PVC 0/60 is configured with IETF-compliant PPP over ATM encapsulation. Its

 $\mathbf l$ 

traffic-shaping parameter is an unspecified bit rate with peak cell rate at 500 kb/s. PVC 0/70 is also configured with IETF-compliant PPP over ATM encapsulation, but its traffic-shaping parameter is nonreal-time variable bit rate, with peak cell rate at 1 Mb/s, sustainable cell rate at 500 kb/s, and burst cell size of 64 cells. For further information, see the ["Configuring IETF-Compliant MUX Encapsulated](#page-2-1)  [PPP over ATM on Point-to-Point Subinterface" section on page 3](#page-2-1).

```
interface atm 2/0.1 multipoint 
 pvc 0/60 
  encapsulation aal5mux ppp virtual-template 3 
    ubr 500 
  exit 
pvc 0/70 
 encapsulation aal5mux ppp virtual-template 3 
 vbr-nrt 1000 500 64 
  exit
```
### <span id="page-11-0"></span>**Example: Two Routers with Back-to-Back PVCs**

[Figure 3](#page-11-1) illustrates an ATM interface with two PPP sessions over two PVC session connections. The sample commands following [Figure 3](#page-11-1) establish the back-to-back router configuration. For further information, see the ["Configuring IETF-Compliant MUX Encapsulated PPP over ATM on](#page-2-1)  [Point-to-Point Subinterface" section on page 3.](#page-2-1)

<span id="page-11-1"></span>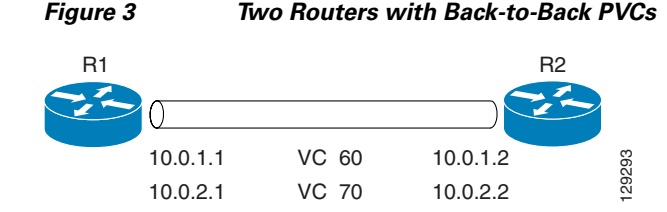

#### **R1 Configuration**

```
interface atm 2/0 
atm clock internal 
pvc 0/60 
encapsulation aal5mux ppp virtual-template 1 
ubr 90 
exit 
pvc 0/70 
encapsulation aal5mux ppp virtual-template 2 
vbr-nrt 90 50 1024 
exit 
interface virtual-template 1 
ip address 10.0.1.1 255.255.255.0 
interface virtual-template 2 
ip address 10.0.2.1 255.255.255.0 
exit
```
#### **R2 Configuration**

```
interface atm 2/0.1 multipoint 
pvc 0/60 
encapsulation aal5mux ppp virtual-template 1
```

```
ubr 90 
exit
pvc 0/70 
encapsulation aal5mux ppp virtual-template 2 
vbr-nrt 90 50 1024 
exit 
exit 
interface virtual-template 1 
ip address 10.0.1.2 255.255.255.0 
exit 
interface virtual-template 2 
ip address 10.0.2.2 255.255.255.0
```
#### <span id="page-12-1"></span>**Example: Multiplexed Encapsulation Using VC Class**

In the following example, PVC 0/60 is configured on subinterface ATM 2/0.1 with a VC class attached to it. By rule of inheritance, PVC 0/60 runs with IETF-compliant PPP over ATM encapsulation using the configuration from interface virtual-template 1. Its parameter is an unspecified bit rate with peak cell at 90 kb/s.

```
interface atm 2/0/0.1 
pvc 0/60 
class-vc pvc-ppp 
exit 
exit 
vc-class atm pvc-ppp 
encapsulation aal5mux ppp virtual-template 1 
ubr 90 
exit
```
### <span id="page-12-0"></span>**IETF-Compliant LLC Encapsulated PPP over ATM Configuration**

This section provides the following examples for configuring IETF-compliant LLC encapsulated PPP over ATM:

- **•** [Example: Configuring IETF-Compliant PPP over ATM LLC Encapsulation, page 13](#page-12-2)
- **•** [Example: Overriding a Virtual Template for IETF-Compliant PPP over ATM, page 14](#page-13-0)
- **•** [Example: Disabling IETF-Compliant PPP over ATM LLC Encapsulation on a Specific VC, page 14](#page-13-1)

### <span id="page-12-2"></span>**Example: Configuring IETF-Compliant PPP over ATM LLC Encapsulation**

This example shows how to configure IETF PPP over ATM LLC encapsulation in the VC class called ppp-default. The VC class specifies virtual template 1 from which to spawn PPP interfaces, SNAP encapsulation (the default), and a UBR class traffic type at 256 kb/s. When the VC class ppp-default is configured on interface 0.1, PVC 0/70 inherits these properties. PVC 0/80 overrides virtual template 1 in the VC class and uses virtual template 2 instead. PVC 0/90 also overrides virtual template 1 and uses virtual template 3 instead. In addition, PVC 0/90 uses a VC multiplexed encapsulation and a UBR class traffic type at 500 kb/s. For further information, see the ["IETF-Compliant LLC Encapsulated PPP over](#page-12-0)  [ATM Configuration" section on page 13](#page-12-0).

interface atm 2/0/0.1 multipoint

```
class-int ppp-default 
! 
pvc 0/70 
exit 
! 
pvc 0/80 
protocol ppp virtual-template 2 
exit 
! 
pvc 0/90 
encapsulation aal5mux ppp virtual-template 3 
ubr 500 
exit 
exit 
! 
vc-class atm ppp-default 
protocol ppp virtual-template 1 
ubr 256 
exit
```
#### <span id="page-13-0"></span>**Example: Overriding a Virtual Template for IETF-Compliant PPP over ATM**

This example illustrates how to use inheritance to override a virtual template configuration for muxppp encapsulation options. For PVC 5/505, since the encapsulation option at that level is ciscoppp virtual template 1, as specified in the VC class called muxppp, the **protocol ppp virtual-template 2** command overrides only the virtual-template configuration. For further information, see the ["IETF-Compliant](#page-12-0)  [LLC Encapsulated PPP over ATM Configuration" section on page 13.](#page-12-0)

```
interface atm 2/0/0.1 
class-int muxppp 
! 
pvc 5/505 
protocol ppp virtual-template 2 
exit 
! 
muxppp 
encapsulation aal5mux ppp virtual-template 1 
exit
```
#### <span id="page-13-1"></span>**Example: Disabling IETF-Compliant PPP over ATM LLC Encapsulation on a Specific VC**

This example shows how to limit the configuration of a particular LLC encapsulated protocol to a particular VC. First, we see that the VC class called ppp is configured with IETF PPP over ATM with LLC encapsulation and virtual template 1. This VC class is then applied to ATM interface 1/0/0. By configuring SNAP encapsulation by itself on PVC 0/32, you disable IETF PPP over ATM with LLC encapsulation on this particular PVC; PVC 0/32 will only carry IP. For further information, see the ["IETF-Compliant LLC Encapsulated PPP over ATM Configuration" section on page 13](#page-12-0).

Ι

```
interface atm 1/0/0 
class-int ppp 
exit 
! 
interface atm 1/0/0.100 point-to-point 
description IP only VC 
ip address 10.1.1.1 255.255.255.0 
pvc 0/32 
encapsulation aal5snap 
exit 
exit
```

```
! 
vc-class atm ppp 
encapsulation aal5snap 
protocol ppp virtual-template 1 
exit
```
## <span id="page-14-0"></span>**Additional References**

### **Related Documents**

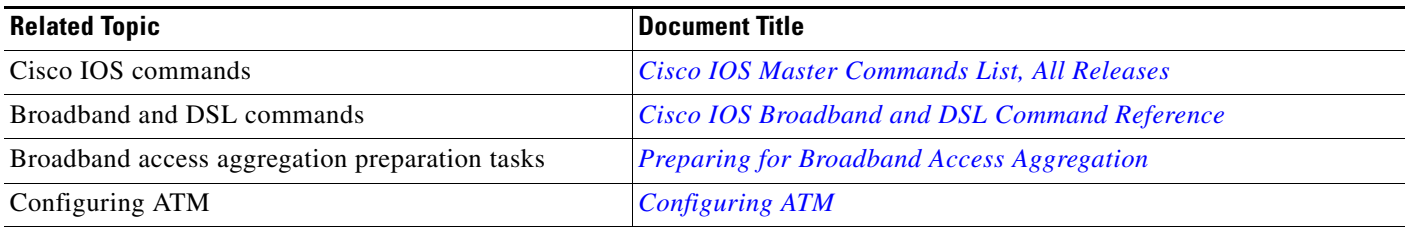

### **Standards**

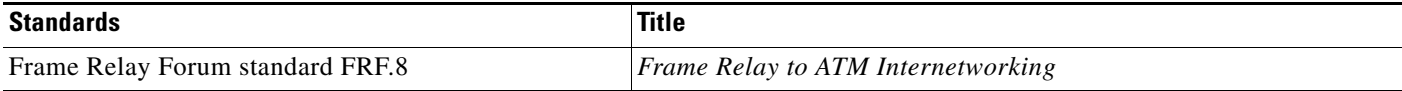

### **MIBs**

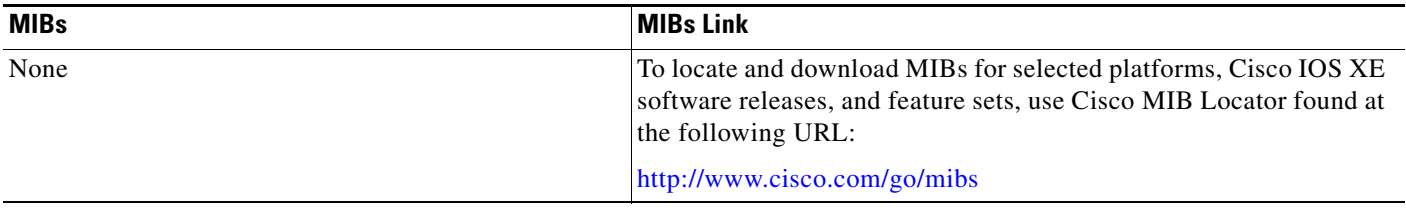

### **RFCs**

 $\overline{\phantom{a}}$ 

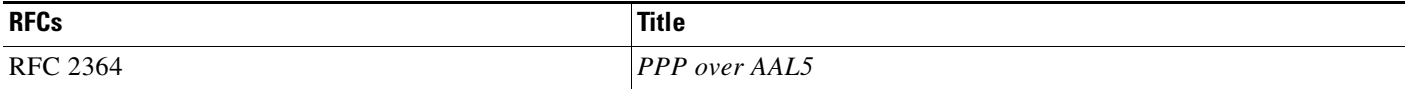

H

 $\mathsf I$ 

### **Technical Assistance**

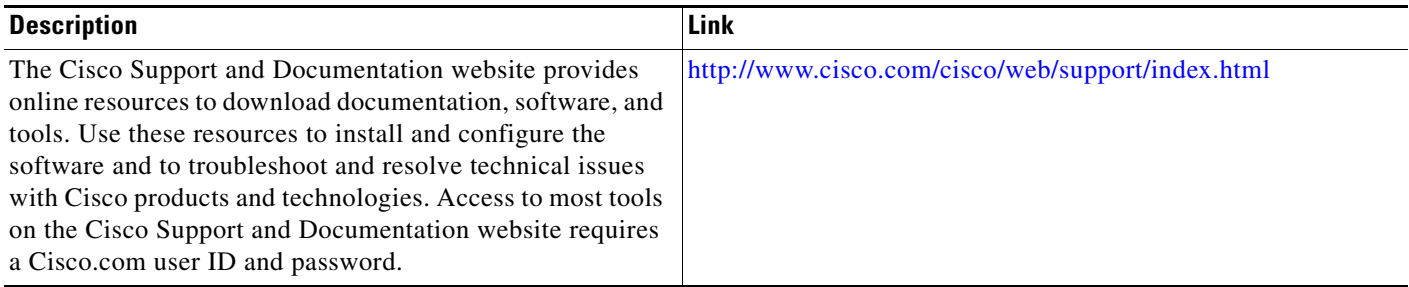

## <span id="page-16-0"></span>**Feature Information for Providing Protocol Support for Broadband Access Aggregation of PPP over ATM Sessions**

[Table 5](#page-16-1) lists the release history for this feature.

Use Cisco Feature Navigator to find information about platform support and software image support. Cisco Feature Navigator enables you to determine which software images support a specific software release, feature set, or platform. To access Cisco Feature Navigator, go to <http://www.cisco.com/go/cfn>. An account on Cisco.com is not required.

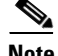

**Note** [Table 5](#page-16-1) lists only the software release that introduced support for a given feature in a given software release train. Unless noted otherwise, subsequent releases of that software release train also support that feature.

I

<span id="page-16-1"></span>*Table 5 Feature Information for Providing Protocol Support for Broadband Access Aggregation of PPP over ATM Sessions*

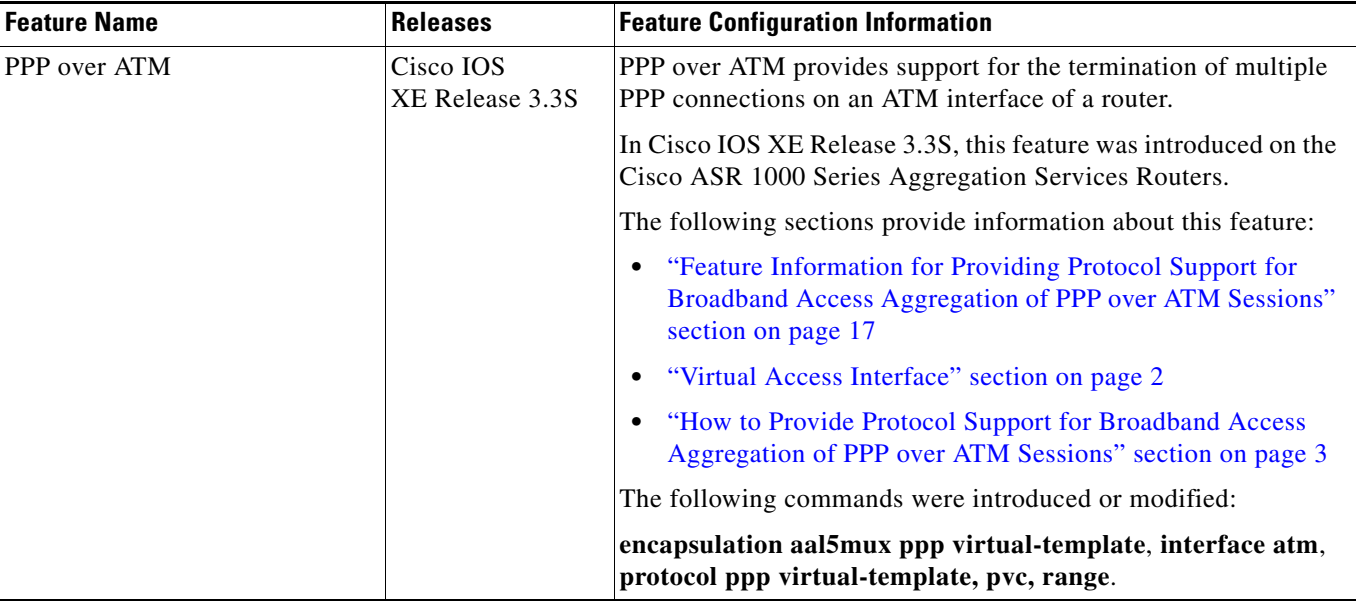

© 2011 Cisco Systems, Inc. All rights reserved.

Cisco and the Cisco Logo are trademarks of Cisco Systems, Inc. and/or its affiliates in the U.S. and other countries. A listing of Cisco's trademarks can be found at [www.cisco.com/go/trademarks](http://www.cisco.com/go/trademarks). Third party trademarks mentioned are the property of their respective owners. The use of the word partner does not imply a partnership relationship between Cisco and any other company. (1005R)

Any Internet Protocol (IP) addresses used in this document are not intended to be actual addresses. Any examples, command display output, and figures included in the document are shown for illustrative purposes only. Any use of actual IP addresses in illustrative content is unintentional and coincidental.

**Providing Protocol Support for Broadband Access Aggregation of PPP over ATM Sessions**

 $\mathsf I$ 

H  **Feature Information for Providing Protocol Support for Broadband Access Aggregation of PPP over ATM Sessions**